# **Sun GlassFish Enterprise Server v3 Prelude릴리스노트**

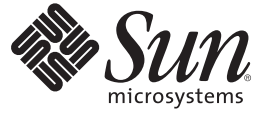

Sun Microsystems, Inc. 4150 Network Circle Santa Clara, CA 95054 U.S.A.

부품 번호: 820–6993 2008년 10월

Copyright 2008 Sun Microsystems, Inc. 4150 Network Circle, Santa Clara, CA 95054 U.S.A. 모든 권리는 저작권자의 소유입니다.

Sun Microsystems, Inc.는 이 문서에 설명된 제품의 기술 관련 지적 재산권을 소유합니다. 특히 이 지적 재산권에는 하나 이상의 미국 특허권 또는 미국 및 다른 국가에서 특허 출원 중인 응용 프로그램이 포함될 수 있습니다.

미국 정부의 권리 – 상용 소프트웨어. 정부 사용자는 Sun Microsystems, Inc. 표준 사용권 계약과 해당 FAR 규정 및 보충 규정을 준수해야 합니다.

이 배포에는 타사에서 개발한 자료가 포함되어 있을 수 있습니다.

제품 중에는 캘리포니아 대학에서 허가한 Berkeley BSD 시스템에서 파생된 부분이 포함되어 있을 수 있습니다. UNIX는 미국 및 다른 국가에서 X/Open Company, Ltd.를 통해 독점적으로 사용권이 부여되는 등록 상표입니다.

Sun, Sun Microsystems, Sun 로고, Solaris 로고, Java Coffee Cup 로고, docs.sun.com, Enterprise JavaBeans, EJB, GlassFish, J2EE, J2SE, Java Naming and Directory Interface, JavaBeans, Javadoc, JDBC, JDK, JavaScript, JavaServer, JavaServer Pages, JSP, JVM, MySQL, NetBeans, OpenSolaris, SunSolve, Java 및 Solaris는 미국 및 다든 국가에서 Sun Microsystems, Inc. 또는 그 자회사의 상표 또는 능독 상표입니다.<br>모든상표는사용허가를받았으며미국및다른국가에서의상표또는등록상표입니다SPARC 상표를 사용하는 제품은 Sun Microsystems, Inc.가 개발한

구조를 기반으로 하고 있습니다.

OPEN LOOK 및 Sun<sup>TM</sup> 그래픽 사용자 인터페이스(GUI)는 Sun Microsystems, Inc.가 자사의 사용자 및 정식 사용자용으로 개발했습니다. Sun은 컴퓨터<br>업계를 위한 시각적 또는GUI의 개념을 연구 개발한 Xerox사의 선구적인 노력을 높이 평가하고 있습니다. Sun은 Xerox와 Xerox 그래픽 사용자<br>인터페이스(GUI)에 대한 비독점적 사용권을 보유하고 있습니다 않은 경우에는 Sun의 서면 사용권 계약을 준수해야 합니다.

이 설명서에서 다루는 제품과 수록된 정보는 미국 수줄 관리법에 의해 규제되며 다른 국가의 수줄 또는 수입 관리법의 적용을 받을 수도 있습니다. 이<br>제품과 정보를 직간접적으로 핵무기, 미사일 또는 생화학 무기에 사용하거나 핵과 관련하여 해상에서 사용하는 것은 엄격하게 금지합니다. 거부된<br>사람과 특별히 지정된 국민 목록을 포함하여 미국의 수출 금지 국가 또는 미국의 수출 제외 목록에 나와 있는 대 금지됩니다.

설명서는 "있는 그대로" 제공되며, 법률을 위반하지 않는 범위 내에서 상품성, 특정 목적에 대한 적합성 또는 비침해에 대한 묵시적인 보증을 포함하여 모든 명시적 또는 묵시적 조건, 표현 및 보증을 배제합니다.

# 목차

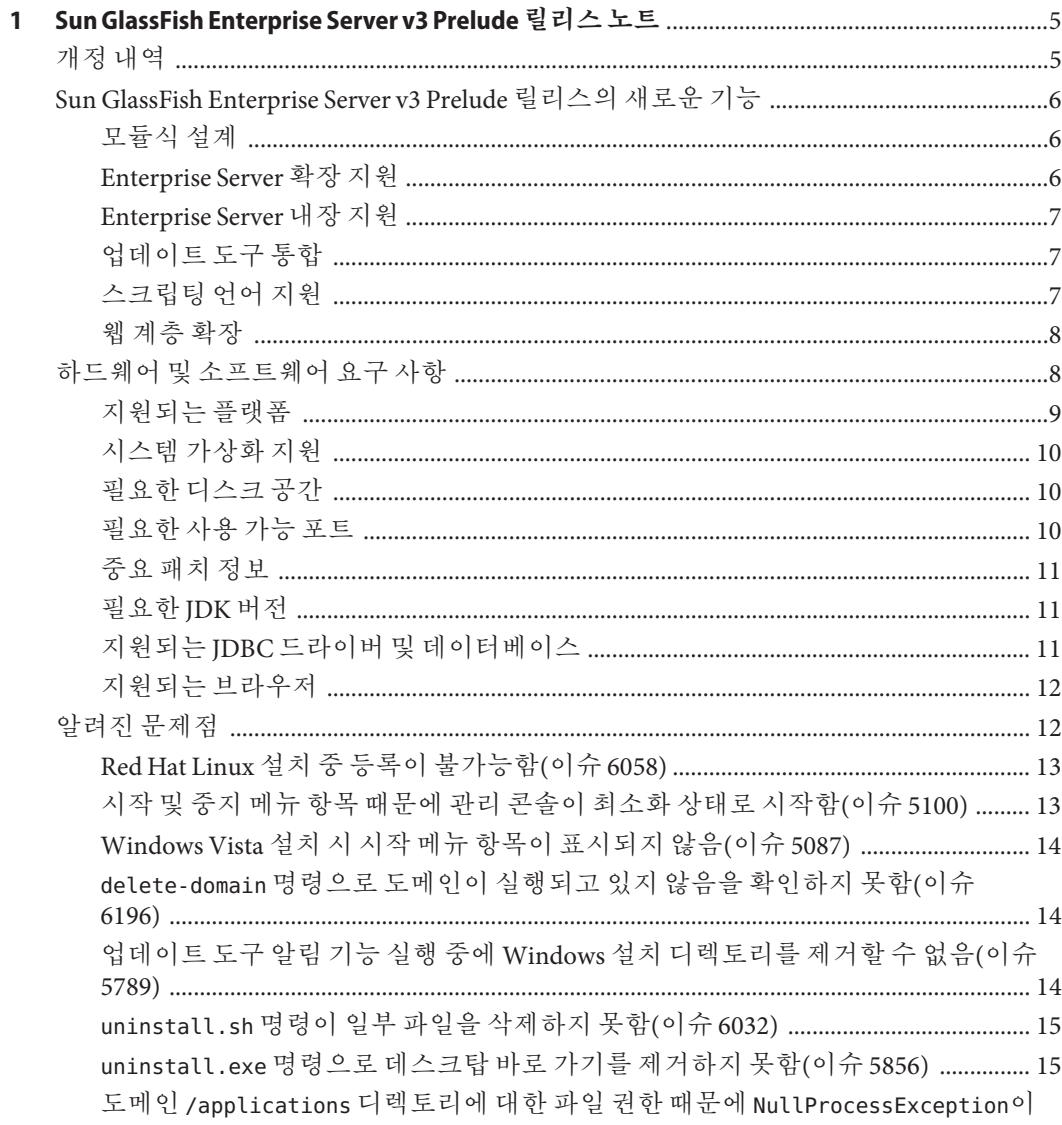

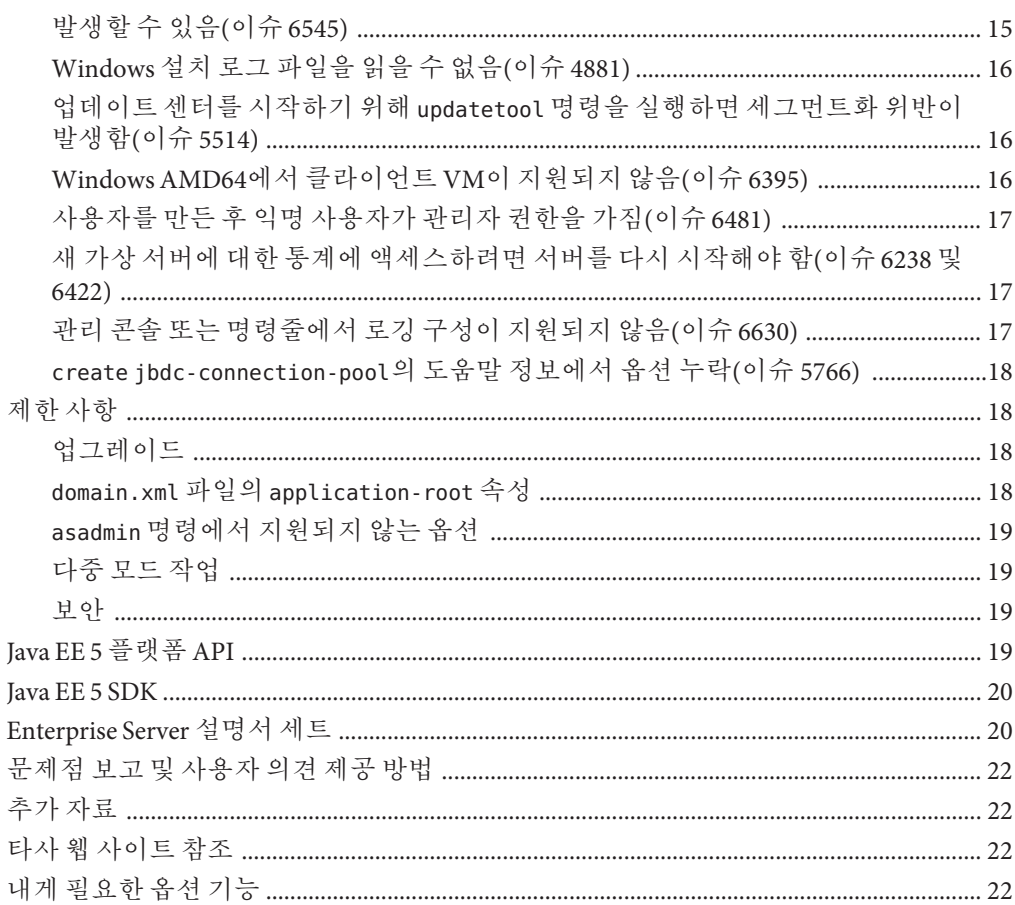

# <span id="page-4-0"></span>**1 장**

# Sun GlassFish Enterprise Server v3 Prelude **릴리스노트**  $\begin{array}{c}\n1 & 1 \\
1 & 2\n\end{array}$

**Sun GlassFishTM Enterprise Server v3 Prelude 릴리스 노트**는 새로운 Enterprise Server 기능과 알려진 문제 및 제공된 해결 방법을 비롯하여 Enterprise Server v3 Prelude 릴리스에 대한 중요한 정보를 포함하고 있습니다.

소프트웨어를 설치하고 설정하기 전에 이 문서를 확인하고 Sun GlassFish Enterprise Server v3 Prelude를 사용하기 전에 이 문서를 읽어 보십시오. 최신 내용을 확인하려면 이 문서를 정기적으로 참조하십시오.

- 5 페이지 "개정 내역"
- 6 페이지 ["Sun GlassFish Enterprise Server v3 Prelude](#page-5-0) 릴리스의 새로운 기능 "
- 8페이지 "[하드웨어 및 소프트웨어 요구 사항](#page-7-0)"
- 12 페이지 "[알려진 문제점](#page-11-0)"
- 18 페이지 "[제한 사항](#page-17-0)"
- 19 페이지 ["Java EE 5](#page-18-0) 플랫폼 API"
- 20 페이지 ["Java EE 5 SDK"](#page-19-0)
- 20 페이지 ["Enterprise Server](#page-19-0) 설명서 세트"
- 22 페이지 "[문제점 보고 및 사용자 의견 제공 방법](#page-21-0)"
- 22 페이지 "[추가 자료](#page-21-0)"
- 22 페이지 "[타사 웹 사이트 참조](#page-21-0)"
- 22 페이지 "[내게 필요한 옵션 기능](#page-21-0)"

# **개정내역**

이 절에서는 **[Sun GlassFish Enterprise Server v3 Prelude](http://docs.sun.com/doc/820-6993) 릴리스 노트**의 변경 기록을 제공합니다.

**표 1–1** 개정내역

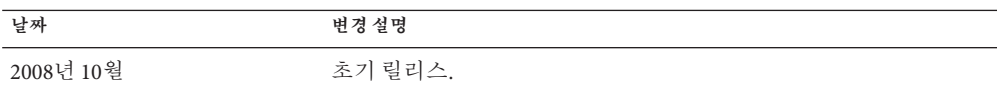

# <span id="page-5-0"></span>**Sun GlassFish Enterprise Server v3 Prelude릴리스의새로운기능**

Sun GlassFish Enterprise Server v3 Prelude에서는 Java Platform, Enterprise Edition(Java<sup>TM</sup> EE 플랫폼) 응용 프로그램 및 Java 기술 기반의 웹 기술을 개발하고 배포하기 위한 서버를 제공합니다.

Enterprise Server v3 Prelude를 사용하여 개발한 웹 응용 프로그램은 이전 버전의 Enterprise Server(예: GlassFish v2 Application Server)에서 배포할 수 있습니다.

여기서 소개할 Enterprise Server의 새로운 기능은 다음과 같습니다.

- 6 페이지 "모듈식 설계"
- 6 페이지 "Enterprise Server 확장 지원"
- 7 페이지 ["Enterprise Server](#page-6-0) 내장 지원"
- $-7$  페이지 "[업데이트 도구 통합](#page-6-0)"
- 7 페이지 "[스크립팅 언어 지원](#page-6-0)"
- 8 페이지 "[웹 계층 확장](#page-7-0)"

# **모듈식설계**

Sun GlassFish Enterprise Server v3 Prelude에서는 GlassFish 코드를 모듈로 나눔으로써 유연성과 런타임 성능 향상의 이점을 제공합니다. 모듈식 아키텍처는 OSGi Alliance 표준을 기반으로 구현되며 Enterprise Server v3 Prelude 모듈과 기타 모듈의 재사용을 가능하게 합니다.

이 설계 변경으로 인해 배포 중인 응용 프로그램에서 필요한 모듈만 다운로드하여 설치할 수 있습니다. 런타임을 사용하는 응용 프로그램에 대해서만 런타임이 사용되며, 전체 시스템 재설치 없이 업그레이드 구현이 가능합니다. 이 변경으로 시작 시간, 메모리 소비 및 디스크 공간 요구 사항이 최소화됩니다.

모듈식 설계에서는 다음 작업을 수행할 수 있습니다.

- OSGi 번들 가져오기
- 라이브러리 JAR(Java Archive) 파일 가져오기
- 다른 독립 응용 프로그램에 Enterprise Server 포함
- Enterprise Server 웹 컨테이너를 다른 웹 컨테이너로 대체

#### **Enterprise Server확장지원**

새로운 Sun GlassFish Enterprise Server v3 Prelude 컨테이너 SPI(System Provider Interface)는 Enterprise Server에서 적시에 호출할 수 있도록 컨테이너 개발자가 구현해야 하는 인터페이스를 정의합니다. 이 변경으로 Enterprise Server 사용자는 관리 명령 및 그래픽 애드온 구성 요소를 추가하는 방법으로 사용자 지정 응용 프로그램 서버를 만들 수 있습니다.

Enterprise Server에서는 Ruby on Rails와 같은 새로운 모듈도 효과적으로 지원합니다.

#### <span id="page-6-0"></span>**Enterprise Server내장지원**

Sun GlassFish Enterprise Server v3 Prelude는 OSGi Alliance 표준을 기반으로 하므로, 어떤 OSGi 기반 런타임에서든 OSGi 모듈을 손쉽게 내장할 수 있습니다. Enterprise Server 자체를 다른 호환 가능 모듈이나 응용 프로그램에 내장할 수도 있습니다.

동적 기능의 수가 더 적은 비모듈식 Enterprise Server v3 Prelude 버전은 Java 또는 원시 런타임에 내장할 수 있습니다.

#### **업데이트도구통합**

업데이트 도구가 Sun GlassFish Enterprise Server v3 Prelude 관리 콘솔에 통합되었습니다. 이 도구는 자동 업데이트를 수행하며, Enterprise Server v3 Prelude 기능 확장에 사용할 수 있는 애드온 구성 요소 및 관련 응용 프로그램의 관리를 지원합니다.

관리 콘솔에서는 탐색 트리에 업데이트 센터 옵션을 제공합니다. 업데이트 페이지는 다음을 표시하는 탭으로 구성됩니다.

- 설치되는 구성 요소
- 설치된 구성 요소에 대해 사용 가능한 업데이트
- 제공되고 설치 가능하 애드온 구성 요소

이 변경으로 updatetool 명령을 사용하여 이 도구의 독립 실행형 버전을 시작할 필요성이 최소화되었습니다.

관리 콘솔에서는 업데이트 센터 2.0 API를 통해 사용 가능한 모듈, 버전 및 날짜의 목록을 표시합니다. 업데이트 도구는 Update Center (<http://wiki.updatecenter.java.net/>) 프로젝트에서 개발됩니다.

#### **스크립팅언어지원**

신속한 응용 프로그램 개발 및 배포를 위해 Sun GlassFish Enterprise Server v3 Prelude에서는 다양한 스크립팅 언어를 지원합니다. 스크립팅 언어를 사용하면 Java 기술 중심의 개발이 아닌 영역에서도 Enterprise Server를 적용할 수 있습니다. 다음을 비롯한 스크립팅 언어가 지원됩니다.

- JRuby and Rails: 웹 응용 프로그램 개발용 스크립팅 언어 및 프레임워크
- Grails: Groovy 프로그래밍 언어를 사용하고 Java 웹 개발을 보완하는 웹 응용 프로그램 프레임워크
- Phobos: 스크립팅 작업에 편리한 경량의 웹 응용 프로그램 환경으로서 개발자가 웹 응용 프로그램의 클라이언트 및 서버 계층에서 동일한 언어를 사용할 수 있도록 JavaScript 프로그래밍 언어를 지원합니다.
- jMaki: Ajax 웹 응용 프로그램 개발용 프레임워크

이 스크립팅 언어 지원은 업데이트 도구를 통해 제공되는 구성 요소에 의해 이루어집니다.

#### <span id="page-7-0"></span>**웹계층확장**

Sun GlassFish Enterprise Server v3 Prelude에서는 웹 응용 프로그램의 배포가 가능하도록 Java EE 사양의 웹 계층을 지원합니다. Enterprise Server에서는 다음과 같은 Java EE 기술 표준을 구현합니다.

- Java Persistence API 1.0
- Java Servlet 2.5
- $\blacksquare$  JavaServer<sup>TM</sup> Faces 1.2
- **■** Java Server Pages<sup>TM</sup> 2.1(JSP<sup>TM</sup> 2.1)
- Java Server Pages Standard Tag Library(JSTL) 1.2
- Streaming API for XML(StAX)

이러한 표준에 기반하여 Enterprise Server v3 Prelude에서는 다음을 비롯한 다양한 확장을 제공합니다.

- Comet 및 REST(Representation State Transfer): 서버에서 HTTP(Hypertext Transmission Protocol)를 사용하여 도메인별 데이터를 전송할 때 대기 시간을 줄이며 SOAP(Simple Object Access Protocol)와 같은 추가 메시지 계층을 없앱니다.
- Ajax(Asynchronous JavaScript and XML): 웹 페이지의 일부를 위한 새 데이터를 검색하고 표시하며, 이 때 페이지 나머지 부분에는 영향을 주지 않습니다.
- Metro: Java Architecture for XML Binding(JAXB) 및 Java APIs for XML Web Services 2.1(JAX-WS 2.1)을 구현하는 웹 서비스 스택입니다.
- Roller: 어떤 Java EE 서버에서든 관계형 데이터베이스를 사용하여 실행되는 블로그 서버입니다.
- Grizzly: 수천 명의 사용자 규모로 확장하는 것을 가능하게 하는 New I/O(NIO) API를 사용하여 확장성과 견고함을 갖춘 서버를 구축할 수 있는 프레임워크입니다. HTTP, Bayeux Protocol, Java Servlet API 및 Comet을 지원하는 구성 요소를 포함시키는 기능이 제공됩니다.

# **하드웨어및소프트웨어요구사항**

이 절에서는 Sun GlassFish Enterprise Server v3 Prelude 제품을 설치하기 전에 충족해야 할 요구 사항을 나열합니다.

- $\Box$  9 페이지 "지워되는 플랫폼"
- 10 페이지 "[시스템 가상화 지원](#page-9-0)"
- 10 페이지 "[필요한 디스크 공간](#page-9-0)"
- 10 페이지 "[필요한 사용 가능 포트](#page-9-0)"
- 11 페이지 "[중요 패치 정보](#page-10-0)"
- 11 [페이지](#page-10-0) "필요한 IDK 버전"
- 11 페이지 "지원되는 JDBC [드라이버 및 데이터베이스](#page-10-0)"
- 12 페이지 "[지원되는 브라우저](#page-11-0)"

## <span id="page-8-0"></span>**지원되는플랫폼**

Sun GlassFish Enterprise Server v3 Prelude는 200MB 이상의 여유 디스크 공간이 있어야 설치되며, 100MB 이상의 사용 가능 메모리가 있어야 실행됩니다.

다음 표에서는 지원되는 운영 체제를 나열하며 각각의 최소 메모리, 권장 메모리, 최소 디스크 공간, 권장 디스크 공간 및 JVM(Java Virtual Machine)도 함께 소개합니다.

**표 1–2** 지원되는운영체제

| 운영체제                                                      | 최소메모리 | 권장메모리 | 최소디스크공간         | 필요하드디스크<br>공가   | <b>JVM(Java Virtual</b><br>Machine) |  |  |
|-----------------------------------------------------------|-------|-------|-----------------|-----------------|-------------------------------------|--|--|
| Solaris™ 운영체제                                             |       |       |                 |                 |                                     |  |  |
| Solaris<br>$10(\mbox{SPARC}^{\mbox{\tiny\rm TM}}$<br>플랫폼) | 512MB | 512MB | 250MB의 여유<br>공간 | 500MB의 여유<br>공간 | $[2SE^{TM} 5.0]$                    |  |  |
|                                                           |       |       |                 |                 | Java SE 6                           |  |  |
| Solaris $10(x86)$<br>플랫폼)                                 | 512MB | 512MB | 250MB의 여유<br>공간 | 500MB의 여유<br>공간 | <b>I2SE 5.0</b>                     |  |  |
|                                                           |       |       |                 |                 | Java SE 6                           |  |  |
| OpenSolaris <sup>™</sup>                                  | 512MB | 512MB | 250MB의 여유<br>공간 | 500MB의 여유<br>공간 | <b>J2SE 5.0</b>                     |  |  |
|                                                           |       |       |                 |                 | Java SE 6                           |  |  |
| Linux                                                     |       |       |                 |                 |                                     |  |  |
| RedHat<br>Enterprise<br>Linux 5.0                         | 512MB | 1GB   | 250MB의 여유<br>공간 | 500MB의 여유<br>공간 | <b>I2SE 5.0</b>                     |  |  |
|                                                           |       |       |                 |                 | Java SE 6                           |  |  |
| RedHat<br>Enterprise<br>Linux 4.0                         | 512MB | 1GB   | 250MB의 여유<br>공간 | 500MB의 여유<br>공간 | <b>I2SE 5.0</b>                     |  |  |
|                                                           |       |       |                 |                 | Java SE 6                           |  |  |
| SuSE Linux                                                | 512MB | 1GB   | 250MB의 여유<br>공간 | 500MB의 여유<br>공간 | <b>I2SE 5.0</b>                     |  |  |
| Enterprise<br>Server 10                                   |       |       |                 |                 | Java SE 6                           |  |  |
| Ubuntu Linux<br>8.0.4                                     | 512MB | 1GB   | 250MB의 여유<br>공간 | 500MB의 여유<br>공간 | <b>J2SE 5.0</b>                     |  |  |
|                                                           |       |       |                 |                 | Java SE 6                           |  |  |
| Windows                                                   |       |       |                 |                 |                                     |  |  |
| Windows XP<br>Professional SP2                            | 1GB   | 2GB   | 500MB의 여유<br>공간 | 1GB의 여유<br>공간   | <b>J2SE 5.0</b>                     |  |  |
|                                                           |       |       |                 |                 | Java SE 6                           |  |  |
| Windows<br>Vista(Business<br>Edition)                     | 1GB   | 2GB   | 500MB의 여유<br>공간 | 1GB의 여유<br>공간   | <b>J2SE 5.0</b>                     |  |  |
|                                                           |       |       |                 |                 | Java SE 6                           |  |  |

<span id="page-9-0"></span>**표 1–2** 지원되는운영체제 *(***계속***)*

| 운영 체제                  | 최소메모리 | 권장메모리 | 최소디스크공간         | 필요 하드 디스크<br>공간 | <b>JVM(Java Virtual</b><br>Machine) |  |  |
|------------------------|-------|-------|-----------------|-----------------|-------------------------------------|--|--|
| Windows 2008           | 1GB   | 2GB   | 500MB의 여유       | 1GB의 여유         | <b>J2SE 5.0</b>                     |  |  |
|                        |       |       | 공간              | 공간              | Java SE 6                           |  |  |
| <b>MacOS</b>           |       |       |                 |                 |                                     |  |  |
| MacOS X 10.4<br>및 10.5 | 1GB   | 2GB   | 500MB의 여유<br>공간 | 1GB의 여유<br>공간   | <b>J2SE 5.0</b>                     |  |  |
|                        |       |       |                 |                 | Java SE 6                           |  |  |

UNIX® 플랫폼에서는 uname 명령을 사용하여 운영 체제 버전을 확인할 수 있습니다. 디스크 공간은 df 명령을 사용하여 확인할 수 있습니다.

**주 –** Enterprise Server를 Microsoft Windows 플랫폼에서 실행할 경우 FAT 또는 FAT32 대신 NTFS 파일 시스템을 사용합니다.

#### **시스템가상화지원**

시스템 가상화는 여러 운영 체제(OS) 인스턴스를 공유 하드웨어에서 독립적으로 실행할 수 있도록 해주는 기술입니다. 기능적으로, 가상화된 환경에서 호스트된 OS에 배포된 소프트웨어는 일반적으로 기반 플랫폼이 가상화되었는지를 인식하지 못합니다. Sun에서는 선별된 시스템 가상화와 OS 조합에서 Sun Java System 제품을 테스트하여 Sun Java System 제품이 적절한 규모로 적절하게 구성된 가상화된 환경에서 가상화되지 않은 시스템에서처럼 계속해서 작동하는지를 검증합니다. 가상화된 환경에서의 Sun Java System 제품 지원에 대한 자세한 내용은 [System Virtualization Support in Sun Java System](http://docs.sun.com/doc/820-4651) [Products](http://docs.sun.com/doc/820-4651) 를 참조하십시오.

#### **필요한디스크공간**

임시 디렉토리에 35MB 이상의 사용 가능 공간이 있어야 Enterprise Server v3 Prelude를 설치할 수 있습니다.

#### **필요한사용가능포트**

사용하지 않는 포트가 6개 있어야 합니다.

설치 프로그램에서 사용 중인 포트를 자동으로 감지하여 기본 설정을 위해 사용되고 있지 않은 포트를 제시합니다.

초기 기본 포트 지정이 다음 표에 나와 있습니다. 이 기본 포트 번호가 사용 중인 경우 설치 프로그램은 동적 포트 범위에서 임의로 선택한 포트 번호를 지정합니다. 선택된 포트 번호가 다음 사용 가능 포트 번호가 아닐 수도 있습니다.

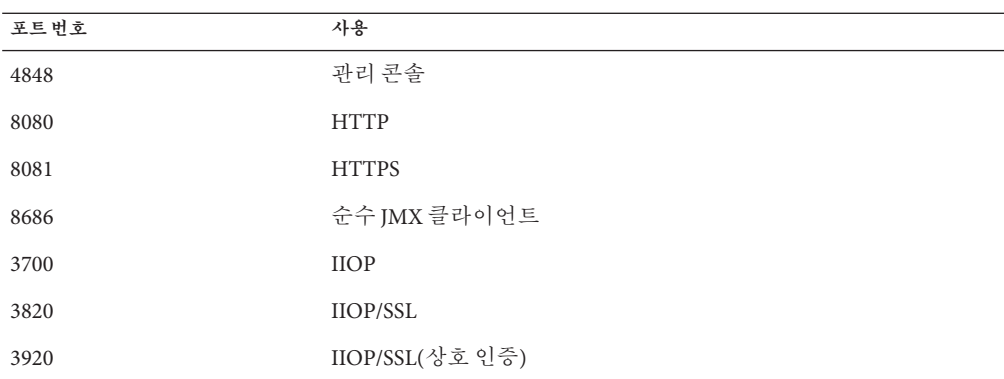

<span id="page-10-0"></span>**표 1–3** Enterprise Server v3 Prelude의기본포트지정

**중요패치정보**

#### **Solaris패치요구사항**

Solaris 10 운영 체제를 사용하는 경우 다음 표에 나열된 대로 해당 플랫폼에 적합한 패치를 적용해야 합니다.

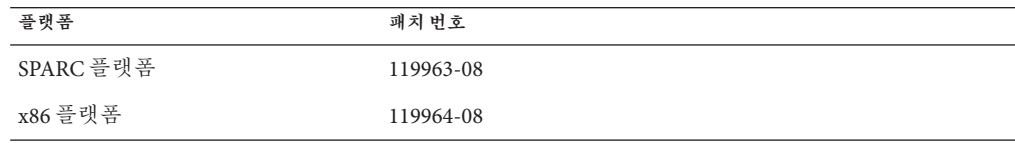

이 패치는 SunSolveSM 프로그램 [웹 사이트](http://sunsolve.sun.com/pub-cgi/show.pl?target=patchpage)

(<http://sunsolve.sun.com/pub-cgi/show.pl?target=patchpage>)에서 구할 수 있습니다. Patch Finder 섹션에서 텍스트 상자에 패치 번호를 입력하고 Find Patch 버튼을 누릅니다.

Solaris 10 OS(x86 및 SPARC 플랫폼)를 사용하는 경우 Sun 권장 패치 클러스터가 적용되었는지 확인합니다. 이 패치 클러스터는 SunSolve 프로그램 [웹 사이트](http://sunsolve.sun.com/pub-cgi/show.pl?target=patchpage) (<http://sunsolve.sun.com/pub-cgi/show.pl?target=patchpage>)에서 구할 수 있습니다. Downloads 섹션에서 Recommended and Security Patches 링크를 클릭합니다. 사용권 계약이 표시되면 Agree 버튼을 클릭합니다.

#### **필요한JDK버전**

Sun GlassFish Enterprise Server v3 Prelude에 필요한 JDK의 최소(인증) 버전은 1.5.0\_15입니다.

#### **지원되는JDBC드라이버및데이터베이스**

다음 표에는 Java EE 호환성 요구 사항에 맞는 데이터베이스 및 드라이버가 나열되어 있습니다. 지원되는 모든 Sun GlassFish Enterprise Server v3 Prelude 구성은 이 표의 데이터베이스 및 드라이버 조합(예: Java DB와 드라이버)을 하나 이상 포함해야 합니다. <span id="page-11-0"></span>또한 Enterprise Server는 Java DataBase Connectivity(JDBCTM) 기술을 통해 어떤 추가 데이터베이스 관리 시스템(DBMS)과의 연결도 지원하도록 설계되었으며, 이를 위해 JDBC API를 지원하는 드라이버(JDBC 드라이버)를 사용합니다.

**표 1–4** Java EE호환JDBC드라이버

| JDBC 드라이버 공급업체               | JDBC 드라이버 유형 | 지원되는 데이터베이스 서버 |
|------------------------------|--------------|----------------|
| MySQL Connector/J Driver 5.0 | Type 4       | MySQL 5.0      |
| JavaDB $10.2.0$              | Type 4       | Derby 10.2     |
| Oracle 10G                   | Type 4       | Oracle 10g     |

일반적으로 Sun GlassFish Enterprise Server v3 Prelude에서는 Java EE 사양에 맞는 모든 JDBC 드라이버를 지원합니다.

#### **지원되는브라우저**

다음 표에서는 지원되는 브라우저와 버전을 나열합니다.

#### **표 1–5** 지원되는웹브라우저

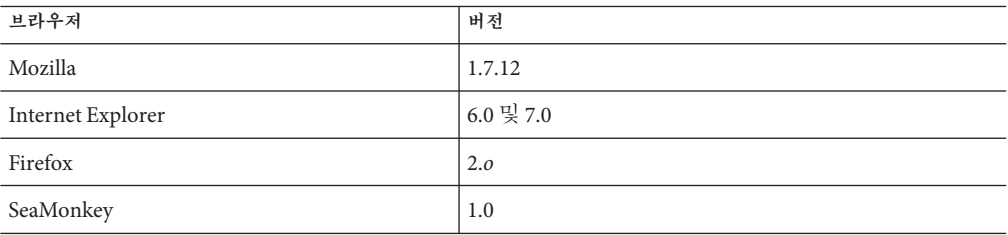

# **알려진문제점**

이 절에서는 Enterprise Server에 관한 다음의 알려진 문제점을 나열합니다.

- 13 페이지 "Red Hat Linux [설치 중 등록이 불가능함](#page-12-0)(이슈 6058)"
- 13 페이지 "[시작 및 중지 메뉴 항목 때문에 관리 콘솔이 최소화 상태로 시작함](#page-12-0)(이슈  $5100$ <sup>"</sup>
- 14 페이지 "Windows Vista [설치 시 시작 메뉴 항목이 표시되지 않음](#page-13-0)(이슈 5087)"
- 14 페이지 "delete-domain [명령으로 도메인이 실행되고 있지 않음을 확인하지](#page-13-0) 못함(이슈 [6196\)"](#page-13-0)
- 14 페이지 "[업데이트 도구 알림 기능 실행 중에](#page-13-0) Windows 설치 디렉토리를 제거할 수 없음(이슈 [5789\)"](#page-13-0)
- 15 페이지 "uninstall.sh [명령이 일부 파일을 삭제하지 못함](#page-14-0)(이슈 6032)"
- 15 페이지 "uninstall.exe [명령으로 데스크탑 바로 가기를 제거하지 못함](#page-14-0)(이슈 [5856\)"](#page-14-0)
- 15 페이지 "도메인 /applications [디렉토리에 대한 파일 권한 때문에](#page-14-0) [NullProcessException](#page-14-0)이 발생할 수 있음(이슈 6545)"
- <span id="page-12-0"></span>■ 16 페이지 "Windows [설치 로그 파일을 읽을 수 없음](#page-15-0)(이슈 4881)"
- 16 페이지 "업데이트 세터를 시작하기 위해 undatetool 명령을 실행하면 세그먼트화 [위반이 발생함](#page-15-0)(이슈 5514)"
- \_ 16 페이지 ["Windows AMD64](#page-15-0)에서 클라이언트 VM이 지원되지 않음(이슈 6395)"
- 17 페이지 "[사용자를 만든 후 익명 사용자가 관리자 권한을 가짐](#page-16-0)(이슈 6481)"
- 17 페이지 "[새 가상 서버에 대한 통계에 액세스하려면 서버를 다시 시작해야 함](#page-16-0)(이슈 6238 및 [6422\)"](#page-16-0)
- - 17 페이지 "과리 콘솔 또는 명령줄에서 로깅 구성이 지원되지 않음(이슈 6630)"
- 18 페이지 "create ibdc-connection-pool[의 도움말 정보에서 옵션 누락](#page-17-0)(이슈 5766)"

#### **Red Hat Linux설치중등록이불가능함(이슈6058)**

#### **설명**

Open JDK가 Red Hat Linux 운영 체제에서 사용되는 경우 설치를 통한 제품 등록이 지원되지 않습니다.

자세한 내용은 [이슈 보고서](http://glassfish.dev.java.net/issues/show_bug.cg?id=6058)

([http://glassfish.dev.java.net/issues/show\\_bug.cg?id=6058](http://glassfish.dev.java.net/issues/show_bug.cg?id=6058))를 참조하십시오.

#### **해결방법**

설치 등록 방법:

1. 이 환경에서 설치하는 동안 등록 건너뛰기 옵션을 선택합니다.

2. 관리 콘솔 또는 업데이트 센터를 사용하여 설치를 등록합니다.

#### **시작및중지메뉴항목때문에관리콘솔이최소화상태로시작함(이슈5100)**

#### **설명**

응용 프로그램 서버 시작 및 중지 메뉴 항목의 등록 정보 Run 필드가 관리 콘솔을 최대화 상태로 열게끔 Normal로 지정되었으나, 이 메뉴 항목은 해당 등록 정보가 Minimized로 설정된 것처럼 관리 콘솔을 시작합니다.

자세한 내용은 [이슈 보고서](http://glassfish.dev.java.net/issues/show_bug.cg?id=5100)

([http://glassfish.dev.java.net/issues/show\\_bug.cg?id=5100](http://glassfish.dev.java.net/issues/show_bug.cg?id=5100))를 참조하십시오.

#### **해결방법**

관리 콘솔을 수동으로 최대화해야 합니다.

#### <span id="page-13-0"></span>**Windows Vista설치시시작메뉴항목이표시되지않음(이슈5087)**

#### **설명**

Windows Vista 설치 완료 후 시작 메뉴 프로그램 그룹에서 이 문제가 발생합니다.

- 시작 메뉴 그룹이 표시되지 않습니다.
- 시작 메뉴 그룹이 비어 있습니다. 도메인 시작, 도메인 중지 및 업데이트 센터 시작이 표시되지 않습니다.

자세한 내용은 [이슈 보고서](http://glassfish.dev.java.net/issues/show_bug.cg?id=5087) ([http://glassfish.dev.java.net/issues/show\\_bug.cg?id=5087](http://glassfish.dev.java.net/issues/show_bug.cg?id=5087))를 참조하십시오.

#### **해결방법**

시작 메뉴 항목 프로그램 그룹을 표시하려면 로그아웃했다가 다시 로그인해야 합니다.

delete-domain**명령으로도메인이실행되고있지않음을확인하지못함(이슈6196)**

#### **설명**

delete-domain 명령이 제거할 도메인이 실행 중인지 여부를 확인하지 못합니다. delete-domain 명령 실행 시 제거할 도메인이 실행 중인 경우, 이 명령은 실패하며 사용자에게 해당 도메인을 중지하도록 알립니다.

자세한 내용은 [이슈 보고서](http://glassfish.dev.java.net/issues/show_bug.cg?id=6196) ([http://glassfish.dev.java.net/issues/show\\_bug.cg?id=6196](http://glassfish.dev.java.net/issues/show_bug.cg?id=6196))를 참조하십시오.

#### **해결방법**

delete-domain 명령을 실행하기 전에 stop-domain 도메인을 실행합니다.

**업데이트도구알림기능실행중에Windows설치디렉토리를제거할수없음(이슈5789)**

#### **설명**

업데이트 도구 알림 기능이 실행 중일 때 c:\Program files에서 glassfishv3-prelude 디렉토리를 삭제하려고 하면 이 오류 메시지가 표시됩니다. Error deleting File or Folder: Cannot delete msvcp71: Access is denied.

자세한 내용은 [이슈 보고서](http://glassfish.dev.java.net/issues/show_bug.cg?id=5789) ([http://glassfish.dev.java.net/issues/show\\_bug.cg?id=5789](http://glassfish.dev.java.net/issues/show_bug.cg?id=5789))를 참조하십시오.

#### **해결방법**

설치 디렉토리를 삭제하기 전에 업데이트 센터 알림 기능의 창을 닫아 이 유틸리티를 중지합니다.

<span id="page-14-0"></span>uninstall.sh**명령이일부파일을삭제하지못함(이슈6032)**

#### **설명**

uninstall.sh 명령을 실행한 후 **경고**: *filename* **파일을 삭제할 수 없습니다**.라는 메시지가 표시됩니다.

자세한 내용은 [이슈 보고서](http://glassfish.dev.java.net/issues/show_bug.cg?id=6032)

([http://glassfish.dev.java.net/issues/show\\_bug.cg?id=6032](http://glassfish.dev.java.net/issues/show_bug.cg?id=6032))를 참조하십시오.

#### **해결방법**

디렉토리의 내용을 검사하여 파일이 제거되었는지 확인합니다. 파일이 있는 경우 수동으로 제거합니다. UNIX 설치를 제거하는 경우 숨겨진 디렉토리가 있는지 확인하고 삭제합니다.

#### uninstall.exe**명령으로데스크탑바로가기를제거하지못함(이슈5856)**

#### **설명**

Enterprise Server v3 Prelude의 데스크탑 바로 가기가 프로그램 메뉴에 남아 있으며, 로그 파일에서 *as-install*/uninstall.exe 다음에 오류 메시지가 기록됩니다. 여기서 *as-install*은 Enterprise Server 설치 디렉토리입니다.

자세한 내용은 [이슈 보고서](http://glassfish.dev.java.net/issues/show_bug.cg?id=5856) ([http://glassfish.dev.java.net/issues/show\\_bug.cg?id=5856](http://glassfish.dev.java.net/issues/show_bug.cg?id=5856))를 참조하십시오.

#### **해결방법**

Enterprise Server v3 Prelude를 다시 설치하여 항목을 덮어쓰거나 바로 가기를 목록에서 수동으로 제거합니다.

**도메인**/applications**디렉토리에대한파일권한때문에**NullProcessException**이 발생할수있음(이슈6545)**

#### **설명**

도메인의 /applications 디렉토리가 액세스를 제한할 경우 또는 제한된 디렉토리로부터의 디렉토리 배포를 사용하는 경우 서버는 확장된 디렉토리에서 파일을 읽을 수 없습니다. 배포 중에 NullProcessException 오류가 발생합니다.

자세한 내용은 [이슈 보고서](http://glassfish.dev.java.net/issues/show_bug.cg?id=6545)

([http://glassfish.dev.java.net/issues/show\\_bug.cg?id=6545](http://glassfish.dev.java.net/issues/show_bug.cg?id=6545))를 참조하십시오.

#### **해결방법**

그러한 디렉토리에 대한 파일 액세스 설정을 변경하여 디렉토리 내용을 읽을 수 있는 서버 권한을 부여합니다.

<span id="page-15-0"></span>**Windows설치로그파일을읽을수없음(이슈4881)**

#### **설명**

*time-stamp*-install.log 파일을 읽을 수 없습니다. 이 파일에 기록된 모든 행이 하나의 긴 문자열로 결합되어 있습니다.

자세한 내용은 [이슈 보고서](http://glassfish.dev.java.net/issues/show_bug.cg?id=4881)

([http://glassfish.dev.java.net/issues/show\\_bug.cg?id=4881](http://glassfish.dev.java.net/issues/show_bug.cg?id=4881))를 참조하십시오.

#### **해결방법**

%TEMP% 디렉토리에 만들어진 설치 로그 파일을 다른 편집기에서 수동으로 엽니다.

**업데이트센터를시작하기위해**updatetool**명령을실행하면세그먼트화위반이 발생함(이슈5514)**

#### **설명**

Solaris 10 x86 시스템에 업데이트 센터가 설치된 후 updatetool을 시작하여 업데이트 센터를 시작하면 segv 오류로 인해 실패합니다.

자세한 내용은 [이슈 보고서](http://glassfish.dev.java.net/issues/show_bug.cg?id=5514) ([http://glassfish.dev.java.net/issues/show\\_bug.cg?id=5514](http://glassfish.dev.java.net/issues/show_bug.cg?id=5514))를 참조하십시오.

#### **해결방법**

Enterprise Server 관리 콘솔을 사용하여 업데이트 센터에 액세스합니다.

Solaris 10 x86 운영 체제 설치의 경우 패치 119964-08 및 패치 125212-01을 설치합니다.

#### **Windows AMD64에서클라이언트VM이지원되지않음(이슈6395)**

#### **설명**

기본적으로 Enterprise Server에서는 최상의 시작 및 배포 성능을 얻기 위해 클라이언트 VM을 사용합니다. 서버 VM만 포함한 JDK를 사용할 경우 domain.xml 구성 파일을 편집하여 클라이언트 행을 제거해야 합니다.

자세한 내용은 [이슈 보고서](http://glassfish.dev.java.net/issues/show_bug.cg?id=6395)

([http://glassfish.dev.java.net/issues/show\\_bug.cg?id=6395](http://glassfish.dev.java.net/issues/show_bug.cg?id=6395))를 참조하십시오.

#### **해결방법**

해당 플랫폼/운영 체제에서 클라이언트 JVM이 지원되는지 확인합니다. 지원되지 않는 경우 domain.xml파일을 편집하여 <jvm-options>–client<jvm-options> 행을 제거합니다. 이 경우 JVM Ergonomics는 해당 플랫폼에 알맞은 VM 종류를 선택합니다.

플랫폼 지원에 대한 자세한 내용은 **[Ergonomics in the 5.0 Java Virtual Machine](http://java.sun.com/docs/hotspot/gc5.0/ergo5.html)** (<http://java.sun.com/docs/hotspot/gc5.0/ergo5.html>)을 참조하십시오.

<span id="page-16-0"></span>**사용자를만든후익명사용자가관리자권한을가짐(이슈6481)**

#### **설명**

익명 사용자는 기본 도메인에 대해 만들어지는 기본 사용자입니다. 기본 도메인에 다른 관리 사용자가 추가된 경우 익명 사용자 정의는 사용 가능한 상태로 유지됩니다. 어떤 사용자든 익명 사용자 권한을 사용하여 Enterprise Server 관리 작업을 수행할 수 있습니다. 이 액세스는 일부 개발 및 프로덕션 배포에서 보안 문제를 야기할 수 있습니다.

자세한 내용은 [이슈 보고서](http://glassfish.dev.java.net/issues/show_bug.cg?id=6481) ([http://glassfish.dev.java.net/issues/show\\_bug.cg?id=6481](http://glassfish.dev.java.net/issues/show_bug.cg?id=6481))를 참조하십시오.

#### **해결방법**

익명 사용자를 수동으로 삭제합니다.

**새가상서버에대한통계에액세스하려면서버를다시시작해야함(이슈6238및6422)**

#### **설명**

새로 추가된 가상 서버에 대한 통계 모니터링은 서버를 다시 시작한 후에만 가능합니다.

자세한 내용은 [이슈](http://glassfish.dev.java.net/issues/show_bug.cg?id=6238) 6238

(http://qlassfish.dev.java.net/issues/show\_bug.cg?id=6238) 및 [이슈](http://glassfish.dev.java.net/issues/show_bug.cg?id=6422) 6422 ([http://glassfish.dev.java.net/issues/show\\_bug.cg?id=6422](http://glassfish.dev.java.net/issues/show_bug.cg?id=6422)) 보고서를 참조하십시오.

#### **해결방법**

가상 서버를 추가한 후 서버를 다시 시작해야 가상 서버에 대한 모니터링 데이터를 볼 수 있습니다.

**관리콘솔또는명령줄에서로깅구성이지원되지않음(이슈6630)**

#### **설명**

관리 콘솔에서 또는 명령줄에서 로깅 구성이 지원되지 않습니다.

자세한 내용은 [이슈 보고서](http://glassfish.dev.java.net/issues/show_bug.cg?id=6630)

([http://glassfish.dev.java.net/issues/show\\_bug.cg?id=6630](http://glassfish.dev.java.net/issues/show_bug.cg?id=6630))를 참조하십시오.

#### **해결방법**

일반 텍스트 편집기를 사용하여 *as-install*domains/domain1/config/logging.properties 파일을 편집합니다. 자세한 내용은 **[Sun GlassFish Enterprise Server v3 Prelude](http://docs.sun.com/doc/820-4495/ghgwi?a=view) [Administration Guide](http://docs.sun.com/doc/820-4495/ghgwi?a=view)** 의 "Configuring Logging"을 참조하십시오.

<span id="page-17-0"></span>create jbdc-connection-pool**의 도움말 정보에서 옵션 누락(이슈 5766)**

#### **설명**

create jbdc-connection-pool 명령의 도움말 정보 중 Synopsis 섹션 및 Options 섹션에 --validateatmostonceperiod=*interval* 옵션이 빠져 있습니다.

이 옵션에 대한 설명은 다음과 같습니다.

--validateatmostonceperiod

연결을 최대 한 번 검증하기 위해 연속되는 요청 간의 시간 간격(초)을 지정합니다. 이 속성을 알맞은 값으로 설정하면 연결의 검증 요청 횟수가 최소화됩니다.

기본값은 0입니다. 즉 연결이 절대 검증되지 않습니다.

자세한 내용은 [이슈 보고서](http://glassfish.dev.java.net/issues/show_bug.cg?id=5766)

([http://glassfish.dev.java.net/issues/show\\_bug.cg?id=5766](http://glassfish.dev.java.net/issues/show_bug.cg?id=5766))를 참조하십시오.

#### **해결방법**

create jbdc-connection-pool에 대한 자세한 내용은 [create-jdbc-connection-pool](http://docs.sun.com/doc/820-4497/create-jdbc-connection-pool-1?a=view)(1) 설명서 페이지를 참조하십시오.

#### **제한사항**

이 절에서는 다음 Sun GlassFish v3 Prelude Enterprise Server 제한 사항에 대해 설명합니다.

- 18 페이지 "업그레이드"
- 18 페이지 "domain.xml 파일의 application-root 속성"
- 19 페이지 "asadmin [명령에서 지원되지 않는 옵션](#page-18-0) "
- 19 페이지 "[다중 모드 작업](#page-18-0)"
- 19 [페이지](#page-18-0) "보안"

#### **업그레이드**

이전 설치에서 Enterprise Server v3 Prelude로의 업그레이드 시나리오가 지원되지 않습니다. 명령줄 인터페이스와 구성은 호환됩니다.

domain.xml**파일의**application-root**속성**

domain.xml 파일에서 application-root 속성에 대한 기본 설정을 수정해서는 안 됩니다.

domain.xml 파일에 있는 도메인 요소의 application-root 속성은 사용자가 응용 프로그램 아카이브를 배포할 때 서버가 해당 아카이브를 확장하는 위치를 지정하기 위한 것입니다.

현재 Enterprise Server v3 Prelude에서 이 속성을 사용해야 하는 일부 위치에서 이 속성을 사용하지 않습니다. 이 속성을 사용하는 어떤 경우는

\${com.sun.aas.instanceRoot}/applications에서 응용 프로그램이 확장되는 것을 전제로 합니다.

# <span id="page-18-0"></span>asadmin**명령에서지원되지않는옵션**

asadmin 명령의 도움말에서는 Sun GlassFish Enterprise Server v3 Prelude에서 지원하지 않는 일부 옵션에 대해 설명합니다. 예를 들면 다음과 같습니다.

- 클러스터 및 다중 서버 인스턴스와 관련된 옵션 예: --target 옵션
- 프로필과 관련된 옵션 예: --profile 옵션

지원되지 않는 옵션을 지정할 경우 구문 오류가 표시되지 않습니다. 그 대신 명령은 성공적으로 실행되며, 지원되지 않는 옵션은 자동으로 무시됩니다.

#### **다중모드작업**

asadmin 명령의 도움말에 있는 예가 다중 모드 작업의 명령을 보여 줍니다. 다중 모드 작업은 Sun GlassFish Enterprise Server v3 Prelude에서 지원되지 않습니다. 모든 asadmin 명령은 운영 체제 명령줄에서 별도로 입력해야 합니다.

#### **보안**

보안 모드(보안 관리자 사용)는 지원되지 않습니다.

# **Java EE 5플랫폼API**

Sun GlassFish Enterprise Server v3 Prelude에서는 Java EE 5 플랫폼을 지원합니다. 다음 표는 Java EE 5 플랫폼에서 사용할 수 있는 향상된 API의 목록입니다.

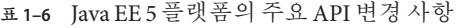

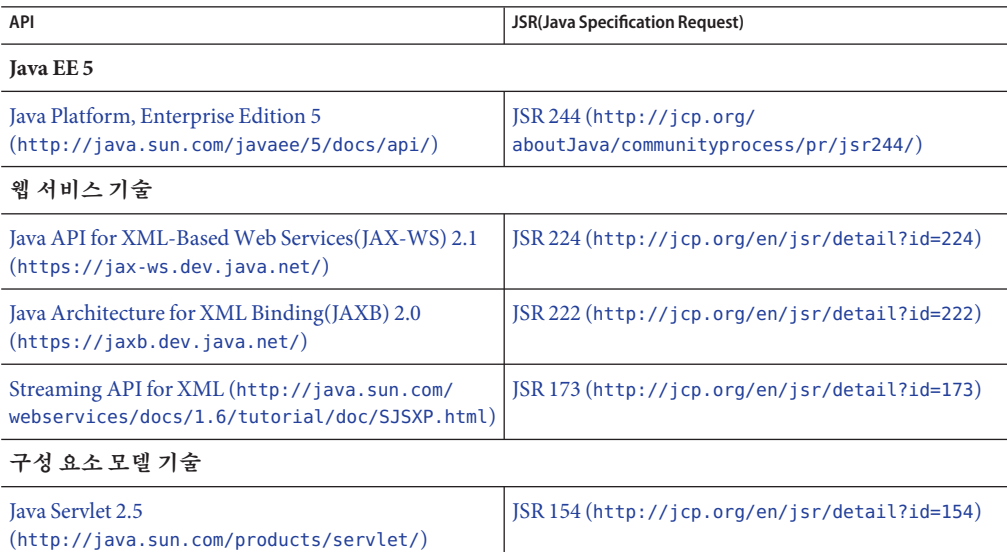

<span id="page-19-0"></span>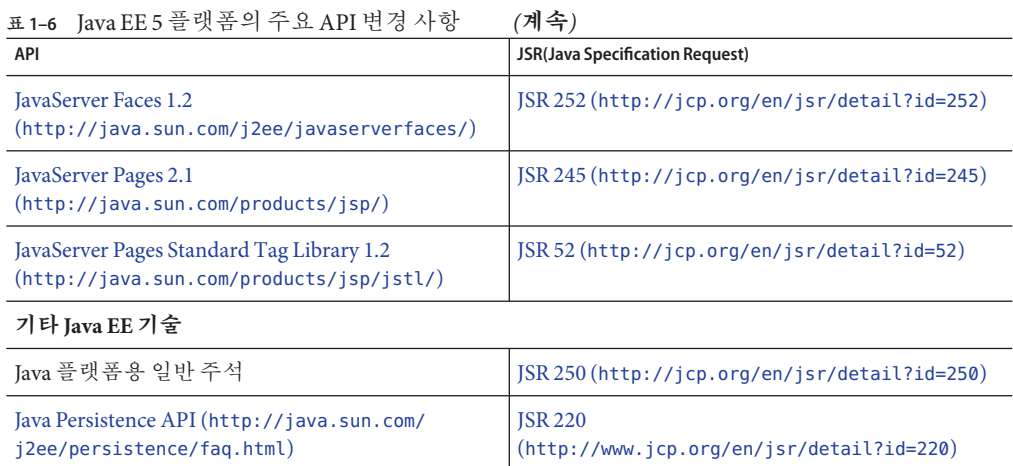

# **Java EE 5 SDK**

Enterprise Server v3 Prelude는 Java EE 5 SDK의 일부로 제공됩니다. 두 가지 Java EE 5 SDK 버전을 사용할 수 있습니다.

- Java Application Platform SDK (<http://java.sun.com/javaee/downloads/>)
- Java EE 5 SDK (<http://java.sun.com/javaee/downloads/index.jsp>)

또한 JDK나 NetBeans **5.5.1** 도구를 사용하여 이러한 SDK 배포를 다운로드할 수도 있습니다. 자세한 내용은 [Java EE Downloads](http://java.sun.com/javaee/downloads/index.jsp) 페이지 (<http://java.sun.com/javaee/downloads/index.jsp>)의 다운로드 페이지에서 확인하십시오.

**주 –** GlassFish Enterprise Server v3 Prelude는 Java EE 응용 프로그램 개발용 NetBeans 5.5에서 **작동하지 않습니다**. **반드시** NetBeans **5.5.1**을 사용해야 합니다.

# **Enterprise Server설명서세트**

다음 표에서는 Enterprise Server 설명서 세트에 포함된 설명서의 제목과 간단한 설명을 제공합니다.

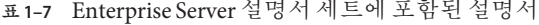

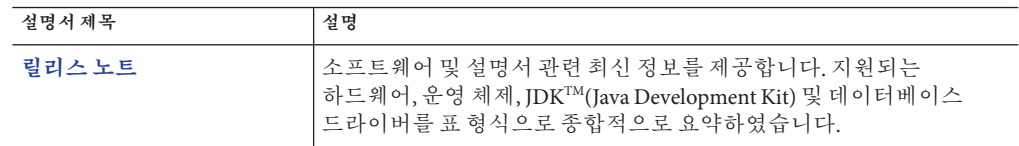

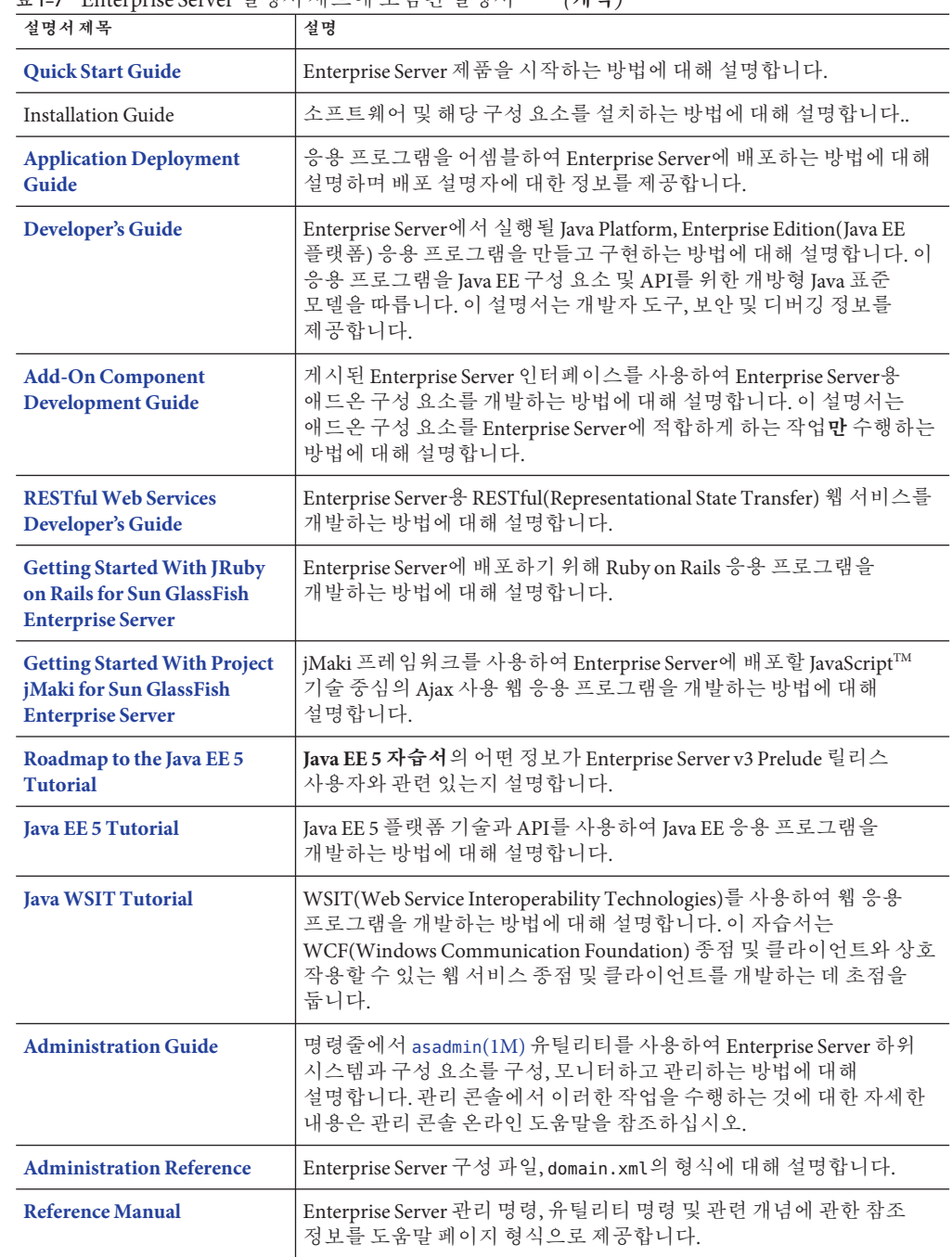

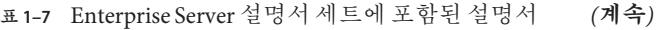

# <span id="page-21-0"></span>**문제점보고및사용자의견제공방법**

Sun GlassFish Enterprise Server v3 Prelude에서 문제가 발생한 경우 다음 방법 중 하나로 사용자 의견을 보내주십시오.

- GlassFish [메일링 목록](https://glassfish.dev.java.net/servlets/ProjectMailingListList) (<https://glassfish.dev.java.net/servlets/ProjectMailingListList>) – 다양한 관심 분야와 사용자 의견을 지원하는 다양한 GlassFish 커뮤니티 메일링 목록
- GlassFish 포럼 (<http://forums.java.net/jive/forum.jspa?forumID=56>) GlassFish 프로젝트에 관해 의견을 나누는 포럼

# **추가자료**

다음 위치에서 유용한 정보를 찾을 수 있습니다.

- GlassFish 커뮤니티 (https://qlassfish.dev.java.net/)
- [Glassfish Wiki: GlassFish v3](http://wiki.glassfish.java.net/Wiki.jsp?page=PlanForGlassFishV3) (<http://wiki.glassfish.java.net/Wiki.jsp?page=PlanForGlassFishV3>)
- Sun 개발자 정보 (<http://developers.sun.com>)
- Sun개발자지원서비스(<http://www.sun.com/developers/support>)
- Sun Microsystems 제품 설명서 (<http://docs.sun.com/>)

# **타사웹사이트참조**

이 설명서에서는 추가 관련 정보를 제공하기 위해 타사 URL을 참조하기도 합니다.

**주 –** Sun은 이 설명서에 언급된 타사 웹 사이트의 가용성에 대해 책임지지 않습니다. Sun은 이러한 사이트나 자원을 통해 사용할 수 있는 내용, 광고, 제품 또는 기타 자료에 대해서는 보증하지 않으며 책임지지 않습니다. Sun은 해당 사이트 또는 자원을 통해 사용 가능한 내용, 제품 또는 서비스의 사용과 관련해 발생하거나 발생했다고 간주되는 손해나 손실에 대해 책임이나 의무를 지지 않습니다.

# **내게필요한옵션기능**

이 매체를 발행한 이후 릴리스된 내게 필요한 옵션 기능을 사용하려면 Sun에 요청하여 구할 수 있는 섹션 508 제품 평가를 참조하여 관련 솔루션을 배포하는 데 가장 적합한 버전을 확인하십시오. 응용 프로그램의 업데이트된 버전은

<http://sun.com/software/javaenterprisesystem/get.html>에서 찾을 수 있습니다.

내게 필요한 옵션 기능 구현을 위한 Sun의 방침에 대해 자세히 알아보려면 <http://sun.com/access>를 방문하십시오.